# T-MOBILE DSL MANAGER UŽIVATELSKÁ PŘÍRUČKA

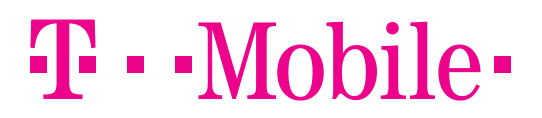

**PRO SPOLEČNÉ ZÁŽITKY** 

### OBSAH

#### 2 ÚVOD

- 3 NASTAVENÍ DSL MODEMU PRO PEVNÝ INTERNET
- 5 ZAPNUTÍ A VYPNUTÍ BEZDRÁTOVÉ SÍTĚ
- 5 VYHLEDÁVÁNÍ AKTUALIZACÍ
- 6 NÁSTROJE
- 6 PŘÍLOHA A: ZABEZPEČENÍ BEZDRÁTOVÉ SÍTĚ

## ÚVOD

T-Mobile DSL Manager je nástroj na konfiguraci DSL modemu pro připojení k pevnému internetu. Může ho použít kdokoliv bez nutnosti zvláštních technických znalostí o konfiguraci připojení DSL. Celý proces nastavení probíhá automaticky.

T-Mobile DSL Manager poskytuje následující služby:

- Nastaví váš modem pro připojení k pevnému internetu.
- Pokud váš modem podporuje bezdrátovou síť, nastaví tuto bezdrátovou síť včetně potřebného zabezpečení tak, aby nedošlo k nepovolenému použití sítě.
- Umožňuje na modemu vypnout nebo zapnout bezdrátovou síť.
- Změří rychlost vašeho připojení k Internetu.

#### NASTAVENÍ DSL MODEMU PRO PEVNÝ INTERNET

Po spuštění hledá T-Mobile DSL Manager v síti podporovaný modem DSL. Váš modem musí být připojen k počítači síťovým kabelem.

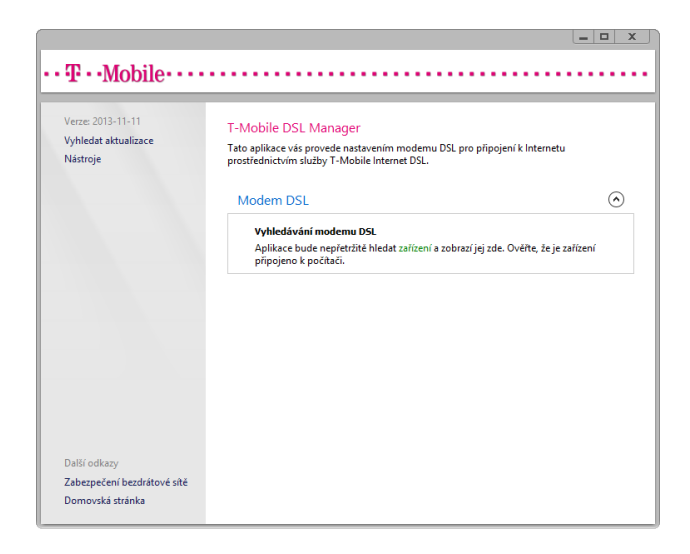

Nelze-li použít výchozí heslo správce, budete vyzváni k jeho zadání.

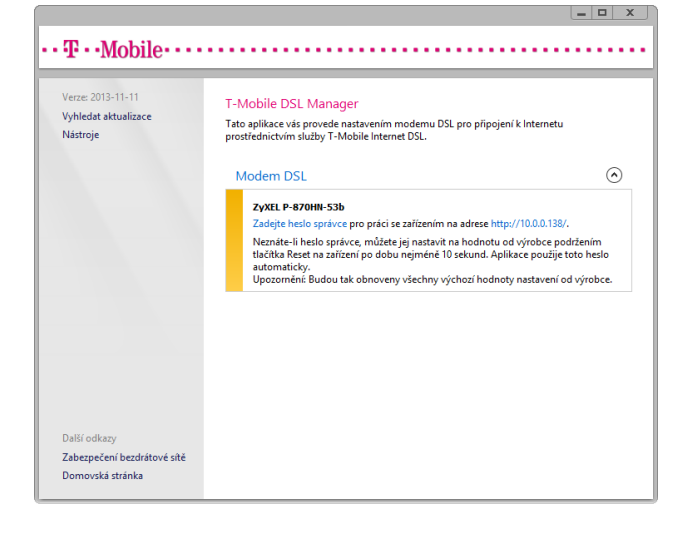

Zapněte modem DSL a počkejte, než ho aplikace T-Mobile DSL Manager identifikuje. Když je modem nalezen, zobrazí se jeho jméno a detaily konfigurace.

Tento proces může trvat až jednu minutu.

Pokud modem nebyl nalezen, zkontrolujte, zda není k dispozici novější verze aplikace, která modem podporuje. Více viz Kapitola **Vyhledávání aktualizací** na straně 5.

Konfiguraci modemu pro připojení k pevnému internetu zahájíte klepnutím na **KONFIGUROVAT**.

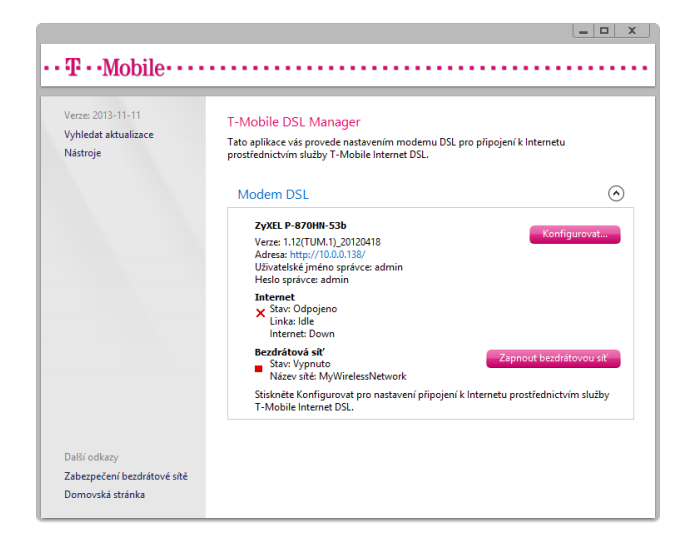

Zadejte jméno bezdrátové sítě, vyberte druh zabezpečení a zadejte bezpečnostní klíč.

T-Mobile DSL Manager automaticky vybere doporučená nastavení zabezpečení a vygeneruje bezpečnostní klíč.

Pozn.: Ačkoliv je podporována z důvodu kompatibility se staršími bezdrátovými zařízeními, neměli byste vybírat jako typ zabezpečení variantu WEP, protože je poměrně jednoduše prolomitelná. Hacker by mohl zneužít vaši síť a připojení k Internetu, viz Příloha A: Zabezpečení bezdrátové sítě na straně 6.

Až budete připraveni na konfiguraci vašeho modemu, klepněte na tlačítko KONFIGUROVAT.

Počkejte, než bude modem nakonfigurován.

Poté, co je modem nakonfigurován, zobrazí se souhrnná zpráva s výsledky.

Klepněte na příslušný odkaz, pokud chcete uložit nastavení bezdrátové sítě do souboru nebo kopírovat nastavení bezdrátové sítě na jednotku USB Flash v případě, že ho chcete přenést na jiné počítače, aby mohly přistupovat k Internetu prostřednictvím bezdrátového rozhraní vašeho modemu.

Ukončete konfiguračního průvodce klepnutím na tlačítko ZAVŘÍT.

Zkontrolujte, že aplikace T-Mobile DSL Manager zobrazuje stav linky DSL jako "Připojeno". Nyní byste měli být schopni přistupovat k Internetu.

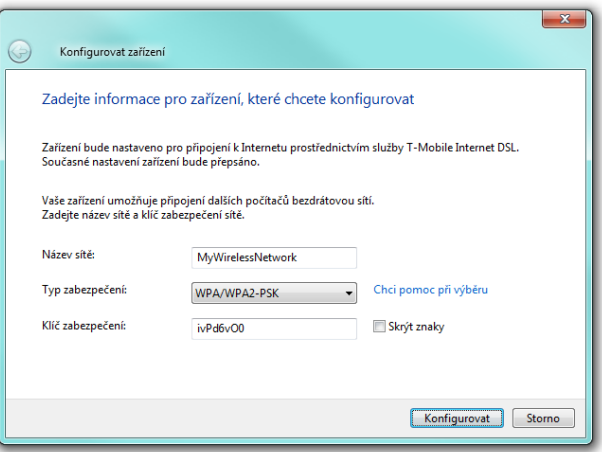

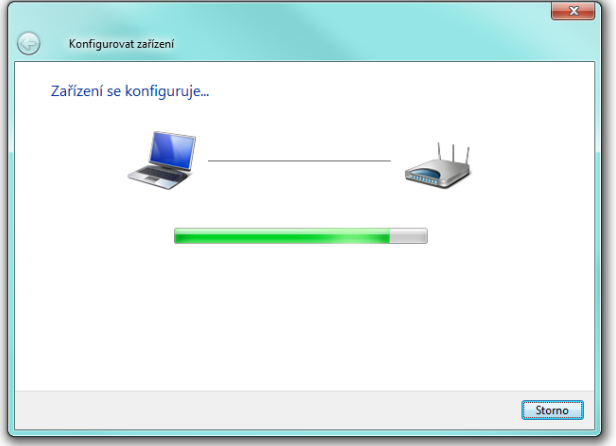

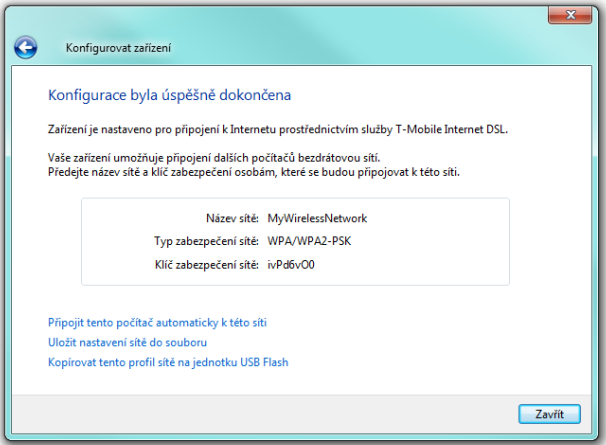

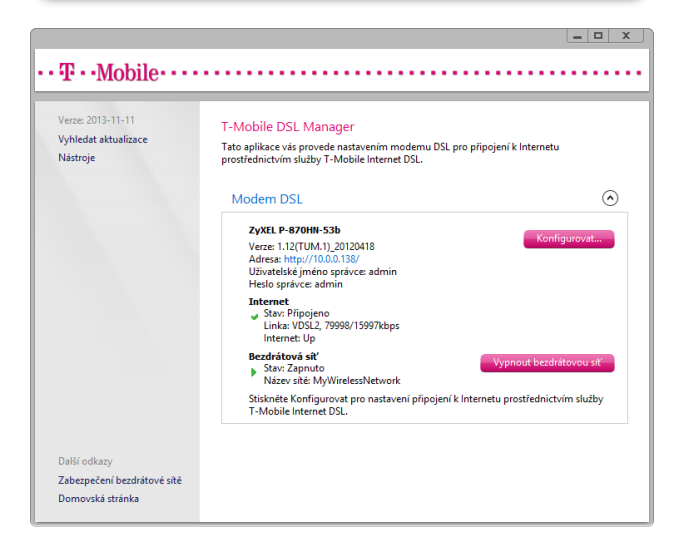

#### ZAPNUTÍ A VYPNUTÍ BEZDRÁTOVÉ SÍTĚ

Pokud víte, že nějakou dobu nebudete bezdrátovou síť používat, například pokud odjíždíte na dovolenou, měli byste ji vypnout a šetřit tak energii a zabránit neoprávněnému použití vaší sítě a připojení k Internetu. To platí zvláště tehdy, pokud je zabezpečení bezdrátové sítě vašeho modemu nastaveno na variantu WEP, která je poměrně jednoduše prolomitelná.

Spusťte T-Mobile DSL Manager a počkejte, než v síti nalezne váš modem.

Klepněte na tlačítko VYPNOUT BEZDRÁTOVOU SÍŤ.

Stav bezdrátové sítě se změní na "Vypnuto". Pokud budete později chtít bezdrátovou síť opět zapnout, klepněte na tlačítko ZAPNOUT BEZDRÁTOVOU SÍŤ.

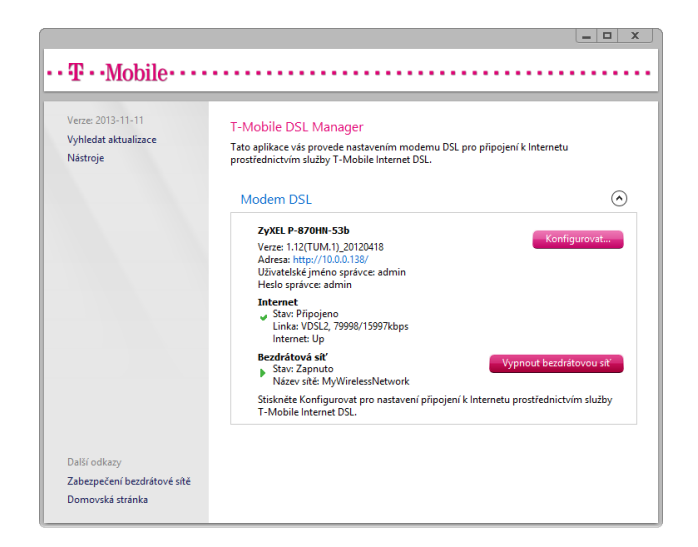

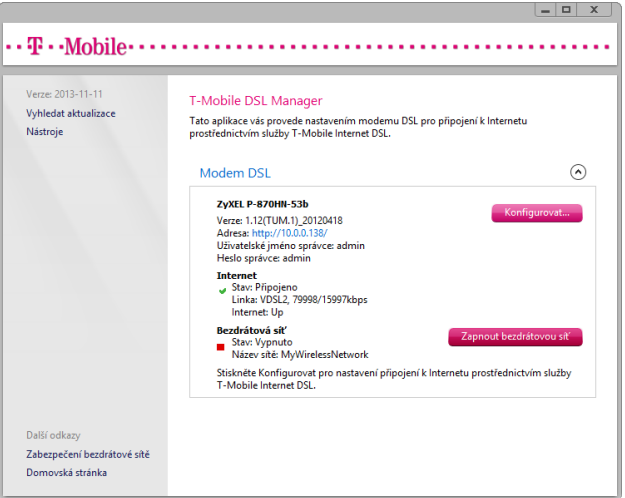

### VYHLEDÁVÁNÍ AKTUALIZACÍ

Pokud aplikace T-Mobile DSL Manager modem nenašla nebo pokud jej identifikovala jako nepodporovaný, můžete zkontrolovat, zda existuje novější verze aplikace T-Mobile DSL Manager, která přidá podporu pro váš modem.

Spusťte aplikaci T-Mobile DSL Manager.

V horní části levého panelu klepněte na VYHLEDAT AKTUALIZACE.

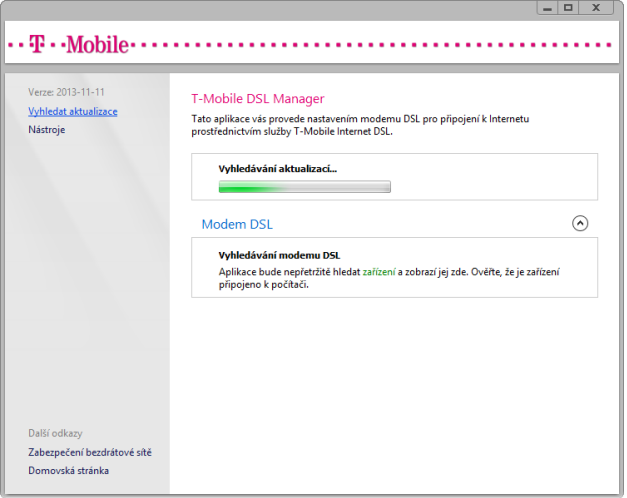

### NÁSTROJE

#### DIAGNOSTIKA ZAŘÍZENÍ

Spusťte aplikaci T-Mobile DSL Manager. V horní části levého panelu klepněte na NÁSTROJE a zvolte DIAGNOSTIKOVAT ZAŘÍZENÍ.

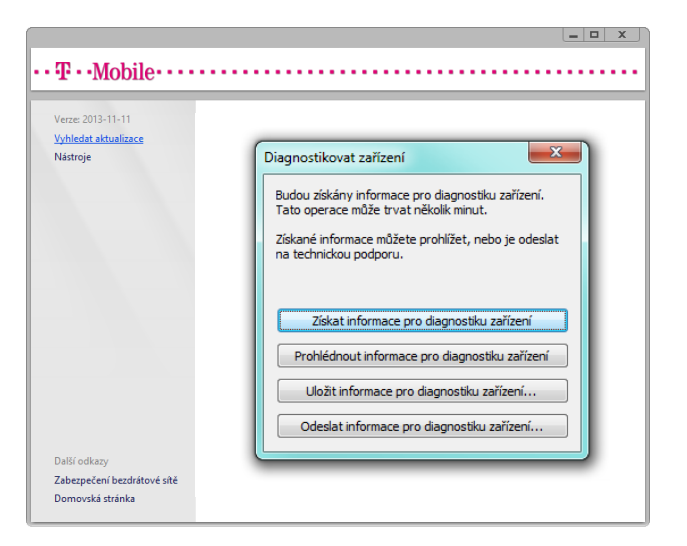

#### MĚŘENÍ RYCHLOSTI PŘIPOJENÍ

Spusťte aplikaci T-Mobile DSL Manager. V horní části levého panelu klepněte na NÁSTROJE a zvolte ZMĚŘIT RYCHLOST PŘIPOJENÍ.

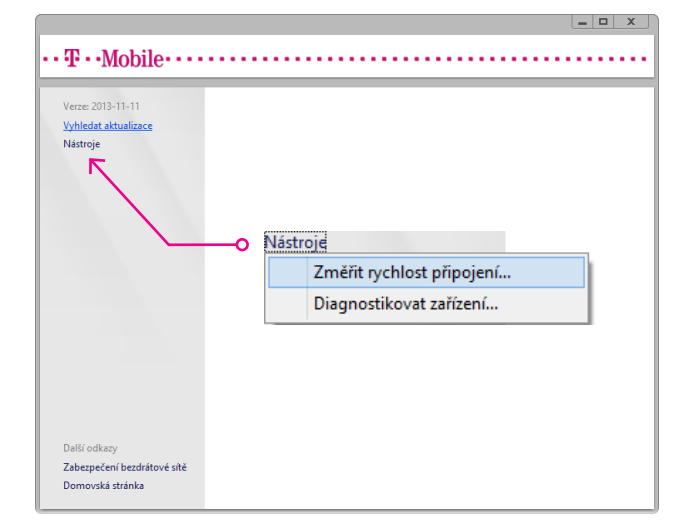

### PŘÍLOHA A: ZABEZPEČENÍ BEZDRÁTOVÉ SÍTĚ

Při instalaci bezdrátové sítě je nutné zajistit, aby nedošlo k nepovolenému přístupu nebo zneužití vašeho připojení k Internetu. Aplikace T-Mobile DSL Manager automaticky nastaví zabezpečení bezdrátové sítě během konfigurace modemu.

Doporučený typ zabezpečení bezdrátové sítě je tzv. WI-FI PROTECTED ACCESS (WPA/WPA2). Většina současných zařízení tento typ zabezpečení podporuje. Některá starší zařízení však nemusí, proto aplikace T-Mobile DSL Manager podporuje také výrazně méně bezpečný typ, tzv. WIRED EQUIVALENT PRIVACY (WEP).

Pokud musíte nastavit modem tak, aby používal zabezpečení WEP, protože některá vaše bezdrátová zařízení jiný typ nepodporují, doporučujeme vám vypínat bezdrátovou síť, pokud ji zrovna nepoužíváte, protože by mohla být zneužita hackerem k útoku na počítače ve vaší síti nebo v Internetu. Více informací o tom, jak bezdrátovou síť vypnout, naleznete v kapitole Zapnutí a vypnutí bezdrátové sítě na straně 5.